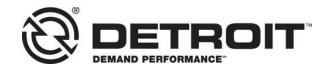

No.: 20 CSA-08

TO: Service Locations

FROM: Service Diagnostics & Tools

SUBJECT: Release of DiagnosticLink® 8.12

## SUBJECT DETAIL

On Wednesday, June 10, 2020, DiagnosticLink® 8.12 will be made available for download from the ordering system. Current subscribers of DiagnosticLink® 8.xx can upgrade to DiagnosticLink® 8.12 at no cost. All DTNA service shops are required to maintain the latest version of software on each of their stations.

This release will support the following new features and updates:

- Support for New Cascadia Heavy Duty (HD) DD13/ DD15/ DD16 MY2020 software release:
  - o MCM21T m6.8.0.1 (FE1), m14.2.1.3 (Full range misfire)
  - o ACM21T e7.60.2.0
  - o CPC04T R44\_00\_000a
  - o TCM01T NAMT191901
  - CPC302T R31.33.00 and R33.
- Support for Medium Duty (MD) DD5 and DD8 MY2020 software release:
  - o MCM21T m14.02.02.3
  - o ACM21T e13.55.02.00
  - o CPC04T R44 00 000a
- Extended support included for New Cascadia customer demo units (CDU) with ACM3
  + MCM2.1T + CPC501T:
  - o MCM21T m17.1.1.203
  - o ACM301T S8.50.0.203
  - o CPC501T R19.32.00
- Extended support for New Cascadia
  - Includes support for ICC5 programming (Handling of Large file download support in zip files and CFF files)
  - Panel updates covered:
    - APS3 calibration to support sensor offset mitigation
    - ABS02T instrumentation panel update to support displaying 5 axles information
    - SRRL01T calibration service update to access the needed prefix services
  - Support added to connect to ECP and multiple XMCs
- Support added for cTP updates flash over the airwave (FOTA)
  - cTP initialization panel updates for capturing the VIN write, sending up configuration data etc.
  - o cTP GPRS configuration panel.
  - cTP factory reset panel

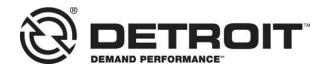

- Enhancements or extended support added for the Guided Diagnostics work:
  - o Enable TechLane radio button without a truck connection
  - Send TechLane fault codes in the prioritized order
  - Included DiagnosticLink tool version for Troubleshooting report uploaded to the TechLane system
  - Included the DiagnosticLink version and the language being used by the runtime as a metadata information for the TechLane server
  - Enabled the cut and paste capability in DiagnosticLink for Techlane via DiagnosticLink
- Included support for warranty work analysis and customer driven enhancements:
  - Troubleshooting content can now be downloaded in background while utilizing DiagnosticLink.
  - o Package programming included for powertrain related ECUs.
  - DiagnosticLink includes a test panel to help troubleshoot server connection issues via the server tab (i.e. Tools, Options, and Server or from the registration menu via Options > Server).
  - DiagnosticLink records the additional requested TCM instrumentation values in summary log for countershaft TCM values used for engineering and warranty analysis activity.
- Addressed improvements or provided fixes for MTU (Stage5) support:
  - Support for ACM3 programming via program device.
  - Seed Key unlock shared procedure improvements added to send the ID code information to server.
- Enhancements and other general improvements:
  - The Program Device panel now includes descriptions of multiple parameter settings.
  - The Program Device panel new user interface (UI) should attempt to match target dataset part numbers to correct ECU information items.
  - Improved parameter view for chassis ECUs in relation to the live connection versus replaying/viewing a log file.
  - o The Compare Parameter panel (UI) clearly indicates the variant data.
  - As of DiagnosticLink 8.12, all tools are now built as 32-bit and 64-bit variants. The 64-bit variant will be released at a future date.
  - DiagnosticLink supports Program Device package programming (i.e. all powertrain controllers with a single operation).

For more details regarding DiagnosticLink 8.12<sup>®</sup> new features, please visit <a href="https://dtnacontent-dtna.prd.freightliner.com/content/public/dtnaconnect---daimler-trucks-north-america.html">https://dtnacontent-dtna.prd.freightliner.com/content/public/dtnaconnect---daimler-trucks-north-america.html</a>. Navigate to Secure DTNAConnect,

Service Diagnostics & Tools, and click DiagnosticLink®

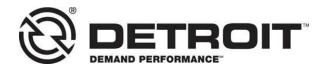

## **UPGRADE INSTRUCTIONS**

NOTE: You must have a current DiagnosticLink® subscription in order to upgrade to version 8.12 at no cost.

- 1. Disconnect any interface devices from the computer USB port such as the Nexiq USB-Link cable.
- 2. Uninstall previous version of DiagnosticLink®, such as version 8.10 or 8.11 from Windows Control Panel Programs.
- 3. Login to <a href="https://diagnosticlink.nexiq.com">https://diagnosticlink.nexiq.com</a>.
- 4. Click My Account and My Downloads.
- 5. Click on the download DiagnosticLink 8.12 button.
- 6. Save the install package file to desktop.
- 7. Double click install package file (zip file).
- 8. Copy the DL8.12 folder and paste to desktop
- 9. Open the DL8.12 folder. Right click Setup.exe and select Run as administrator. Follow setup guide to complete the installation.

## **CONTACT INFORMATION**

Please contact the Detroit Customer Support Center at 800-445-1980 or email csc.software@daimler.com if you have any questions.